#### Credit Card Processing Overview

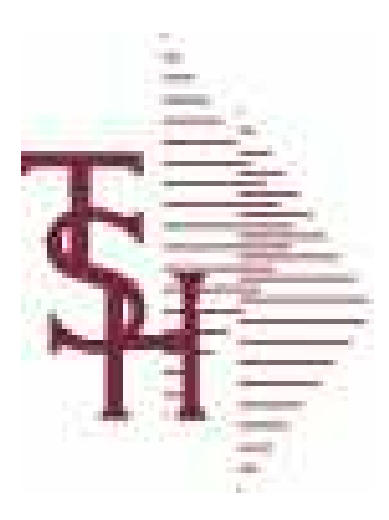

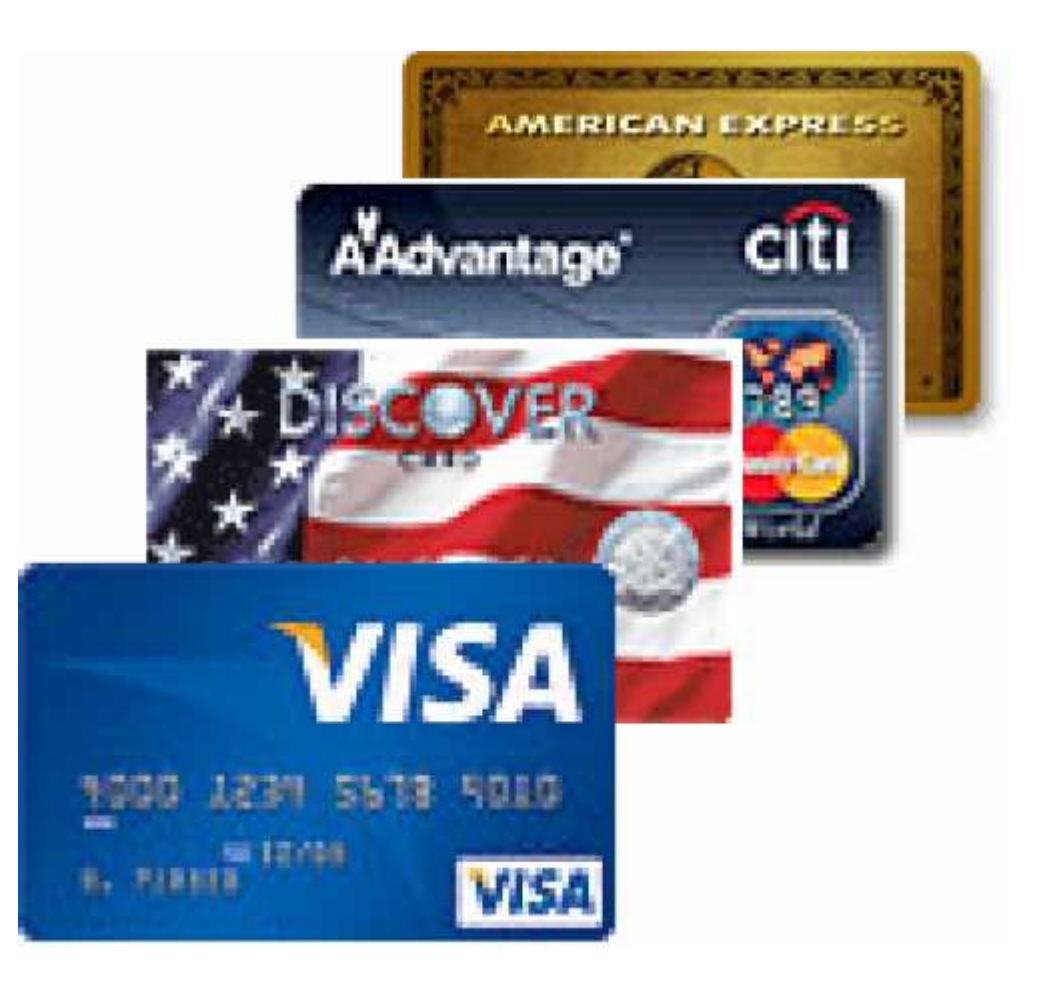

## Credit Card Setup Overview

■ Call The Business Link (973-473-6599) Decide on Processor/Clearing House Software.

- **Eprocess Network**
- **Authorize Net**
- **IC Verify**

**□** Setup with your bank

MDS Transaction Entered with Credit Card

MDS Transaction Entered with Credit Card

Send Transaction to Processor/ Clearing House Via Internet

MDS Transaction Entered with Credit Card

Send Transaction to Processor/ Clearing House Via Internet

> Credit is Checked Hold (Reserve) or Sale is Placed | against the Card

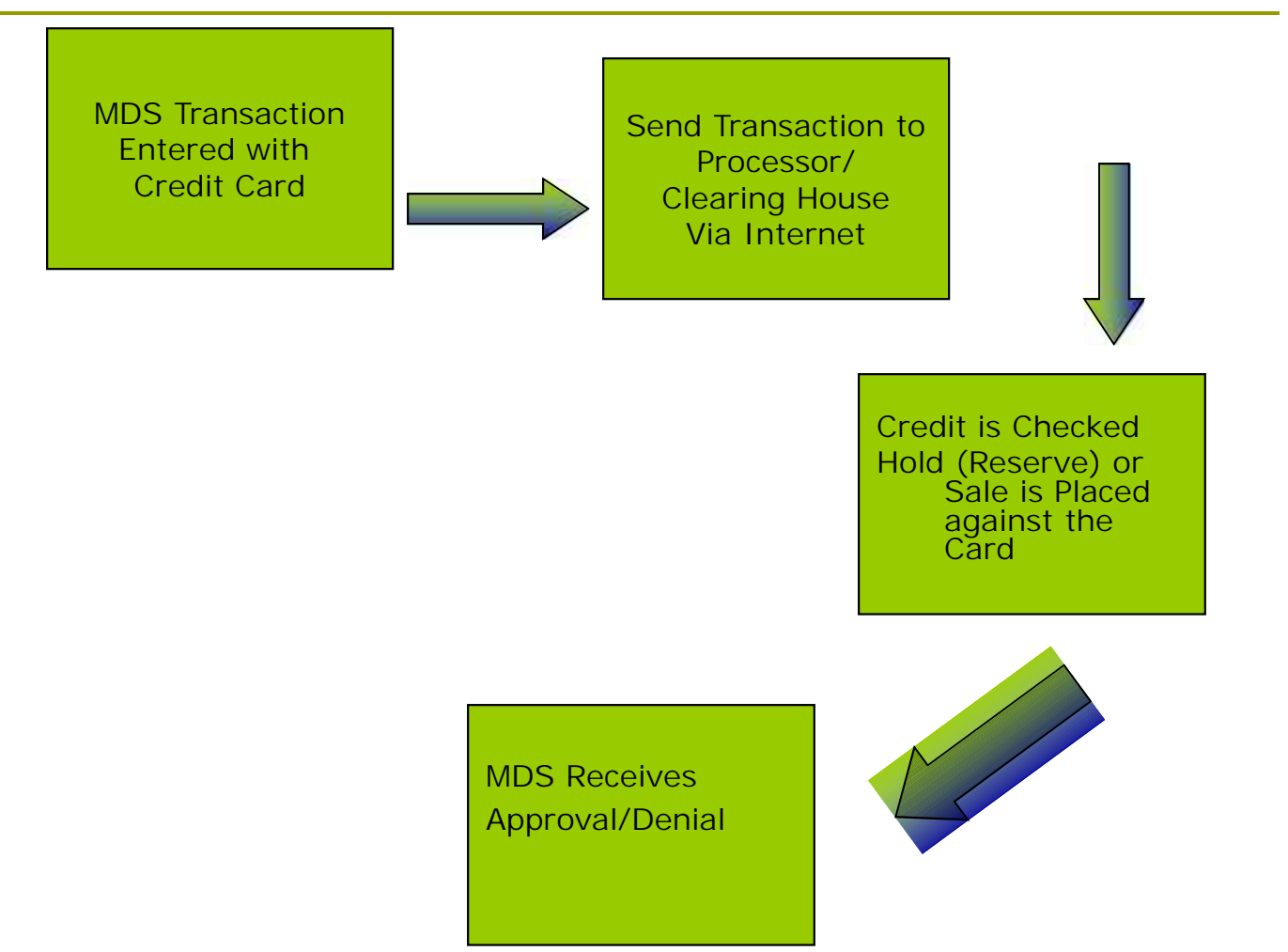

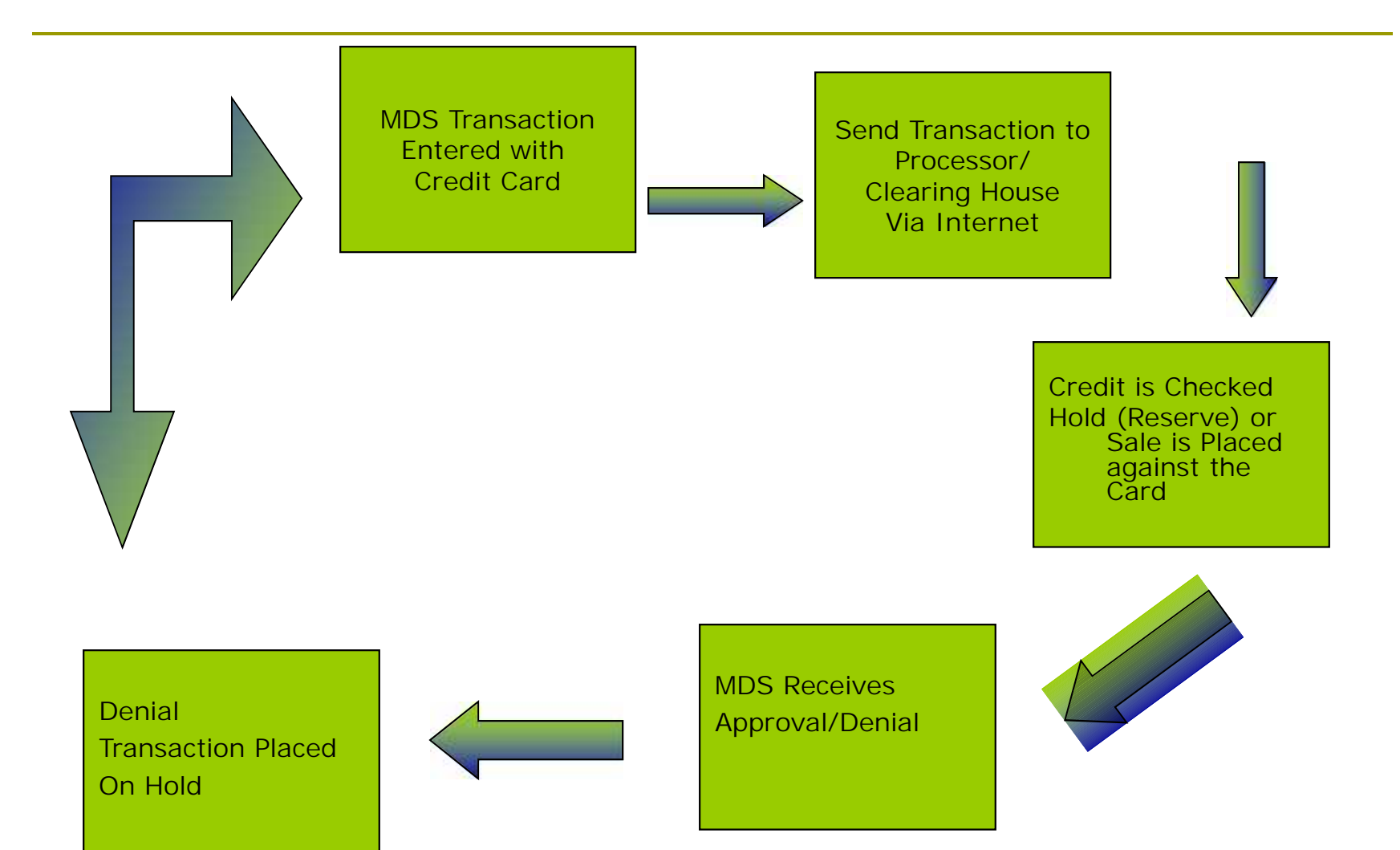

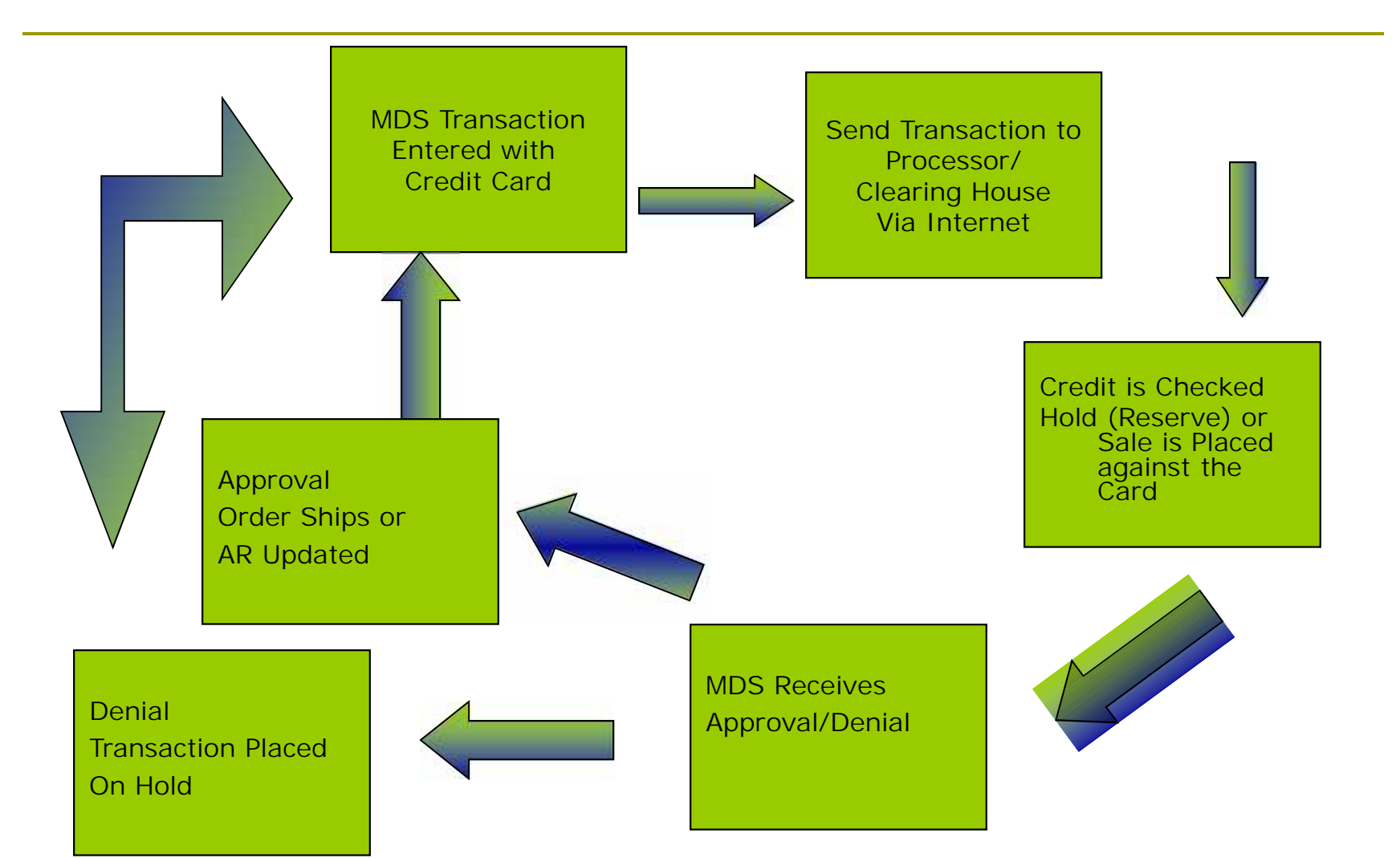

# MDS System Setup Parameter Maintenance

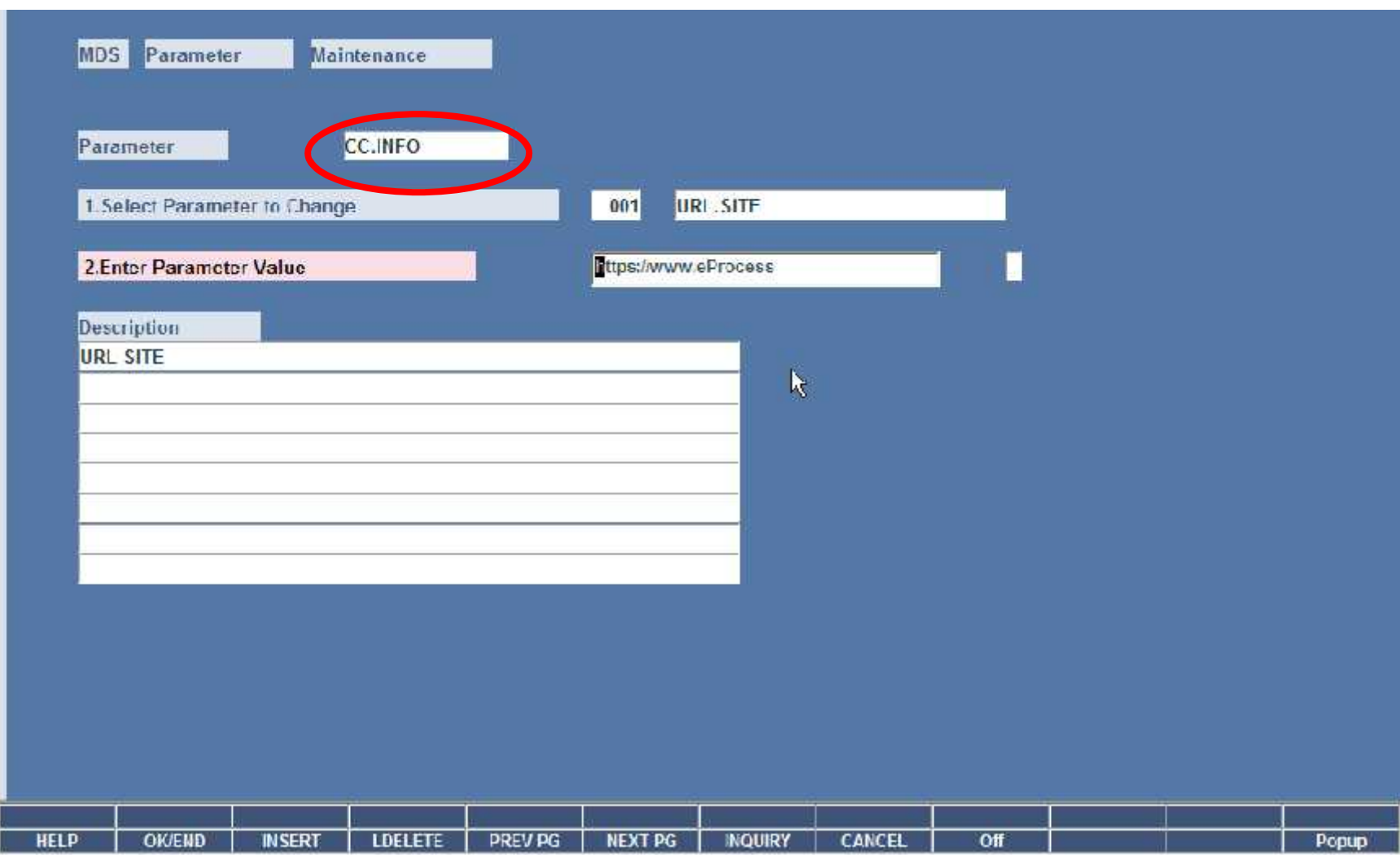

# MDS System Setup Parameter CC.INFO

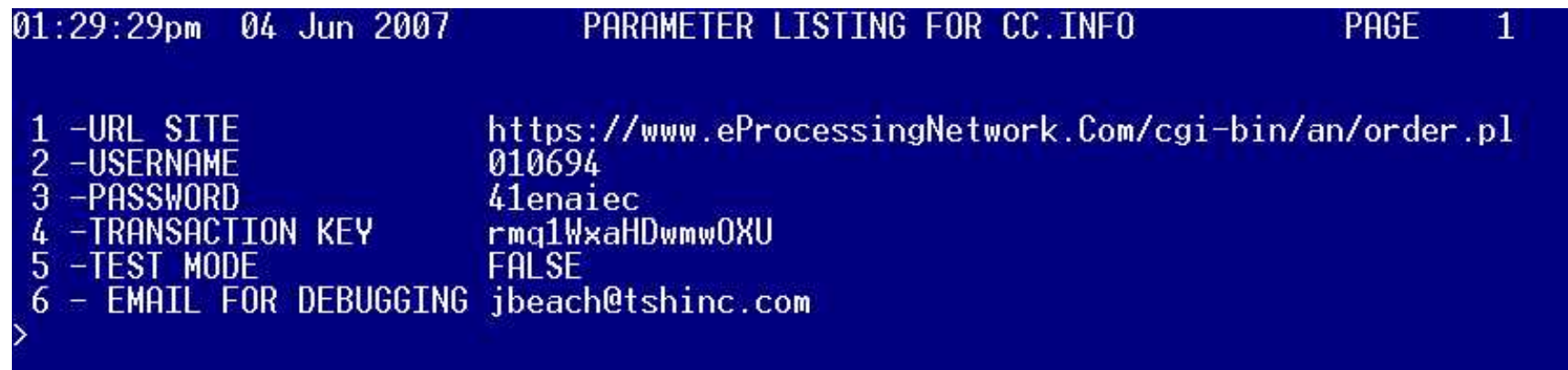

# MDS System Setup Parameter 001

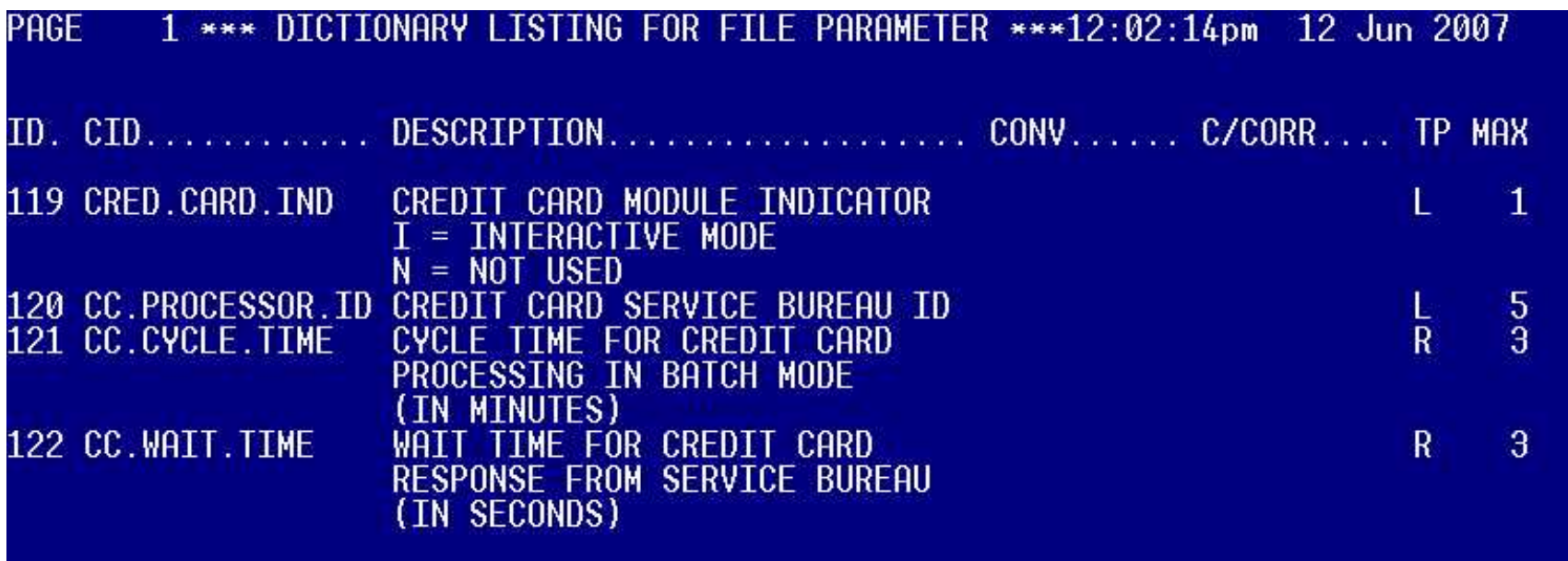

records listed. 4

# MDS System Setup Terms Maintenance

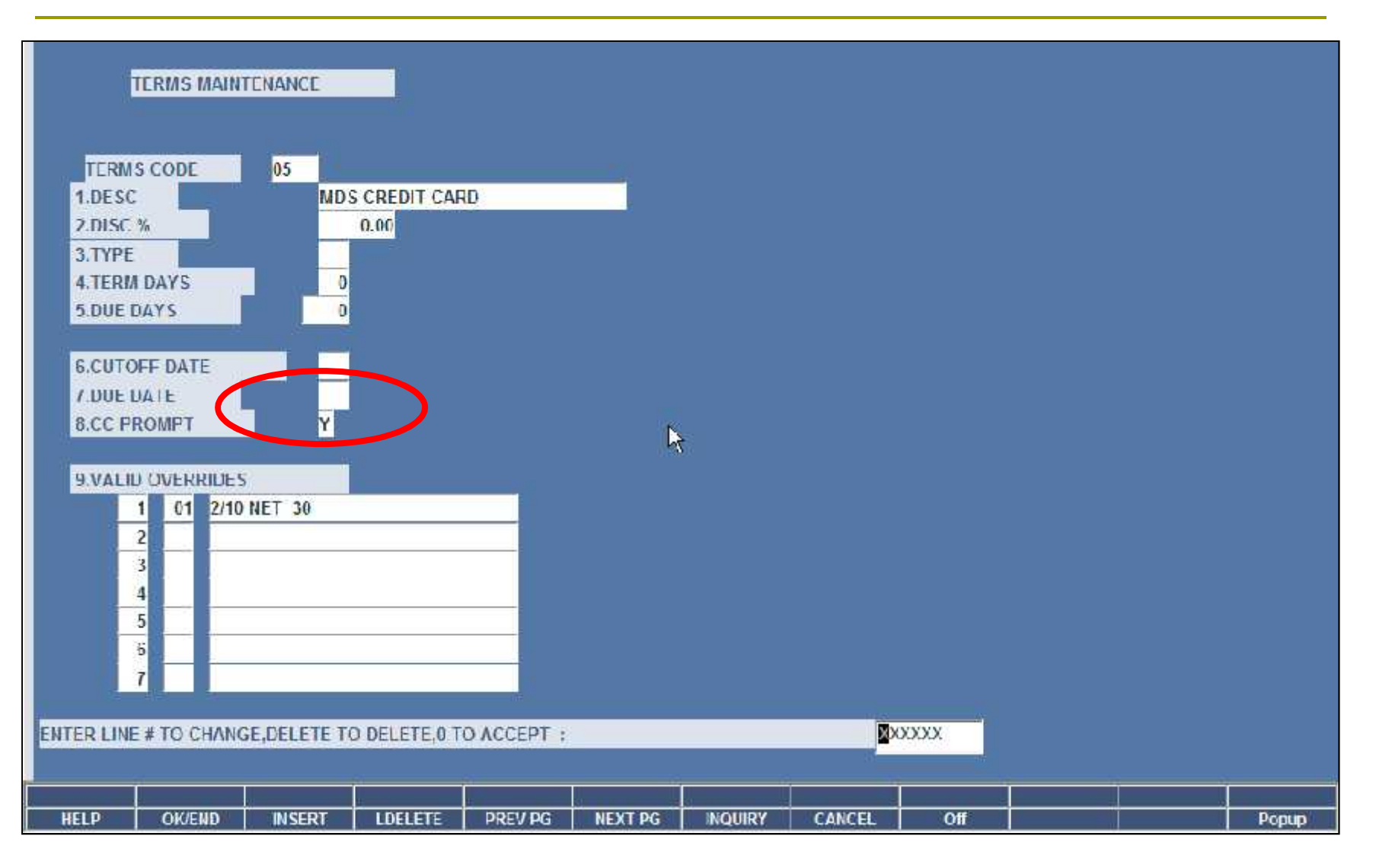

# MDS System Setup Credit Card Control

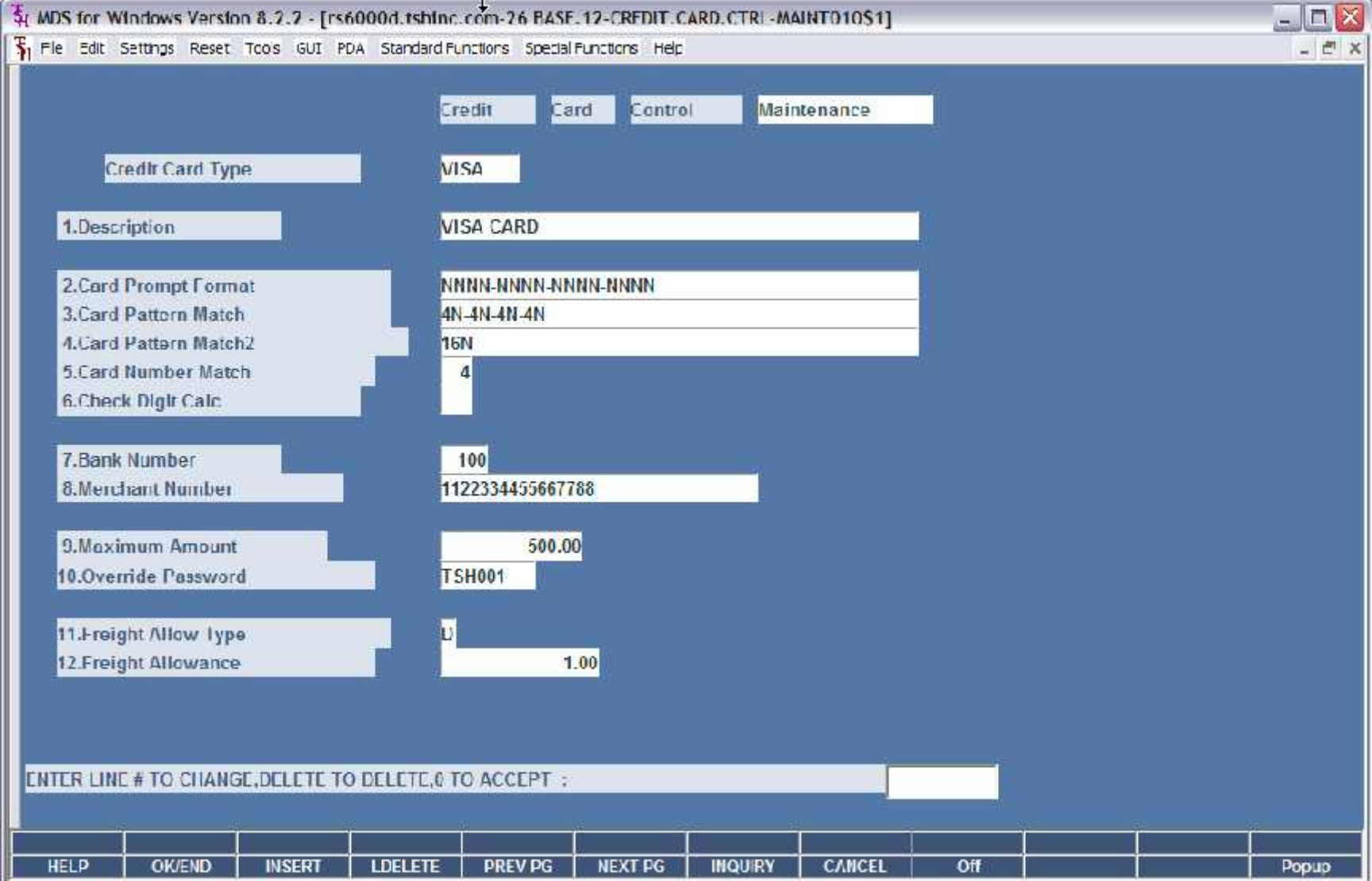

In quotes  $-$  CC cash is applied as a Deposit

- In quotes  $-$  CC cash is applied as a Deposit
- In Order Entry the Ship Amount plus a freight allowance is Authorized at Entry time

- In quotes CC cash is applied as a Deposit
- In Order Entry the Ship Amount plus a freight allowance is Authorized at Entry time
- During Verification each Shipment is Checked against the Auth Amount
	- If the Amount is the same the Auth is Sent for Approval
	- If the Auth Amount is Different the Auth will be canceled and a new sale for the Release Amount will be sent

- In quotes CC cash is applied as a Deposit
- In Order Entry the Ship Amount plus a freight allowance is Authorized at Entry time
- During Verification each Shipment is Checked against the Auth Amount
	- If the Amount is the same the Auth is Sent for Approval
	- If the Auth Amount is Different the Auth will be canceled and a new sale for the Release Amount will be sent
- **n** Drop Ship Orders will Prompt if you want to Bill upfront, if yes it will send a sale for the full amount
	- At Invoice Update time (Online or at EOD) the MDS System will create an On Account record and an Invoice Record. The two transactions will be applied to create a zero balance

- In quotes CC cash is applied as a Deposit
- In Order Entry the Ship Amount plus a freight allowance is Authorized at Entry time
- During Verification each Shipment is Checked against the Auth Amount
	- If the Amount is the same the Auth is Sent for Approval
	- If the Auth Amount is Different the Auth will be canceled and a new sale for the Release Amount will be sent
- **n** Drop Ship Orders will Prompt if you want to Bill upfront, if yes it will send a sale for the full amount
	- At Invoice Update time (Online or at EOD) the MDS System will create an On Account record and an Invoice Record. The two transactions will be applied to create a zero balance
- **Payments or Credits can be done using the Payment Entry** Screen

#### MDS Order Entry

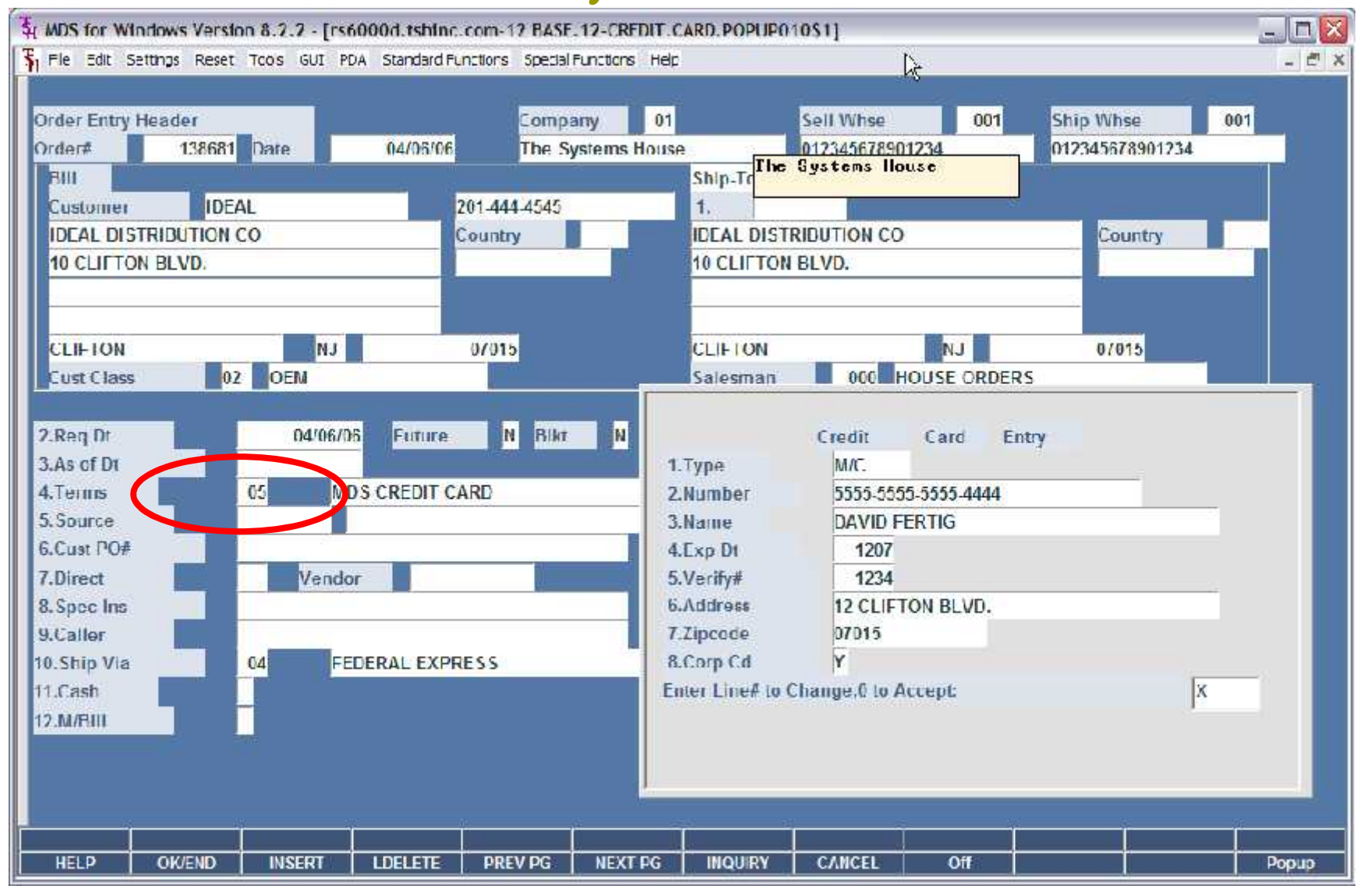

## Getting CC Authorization

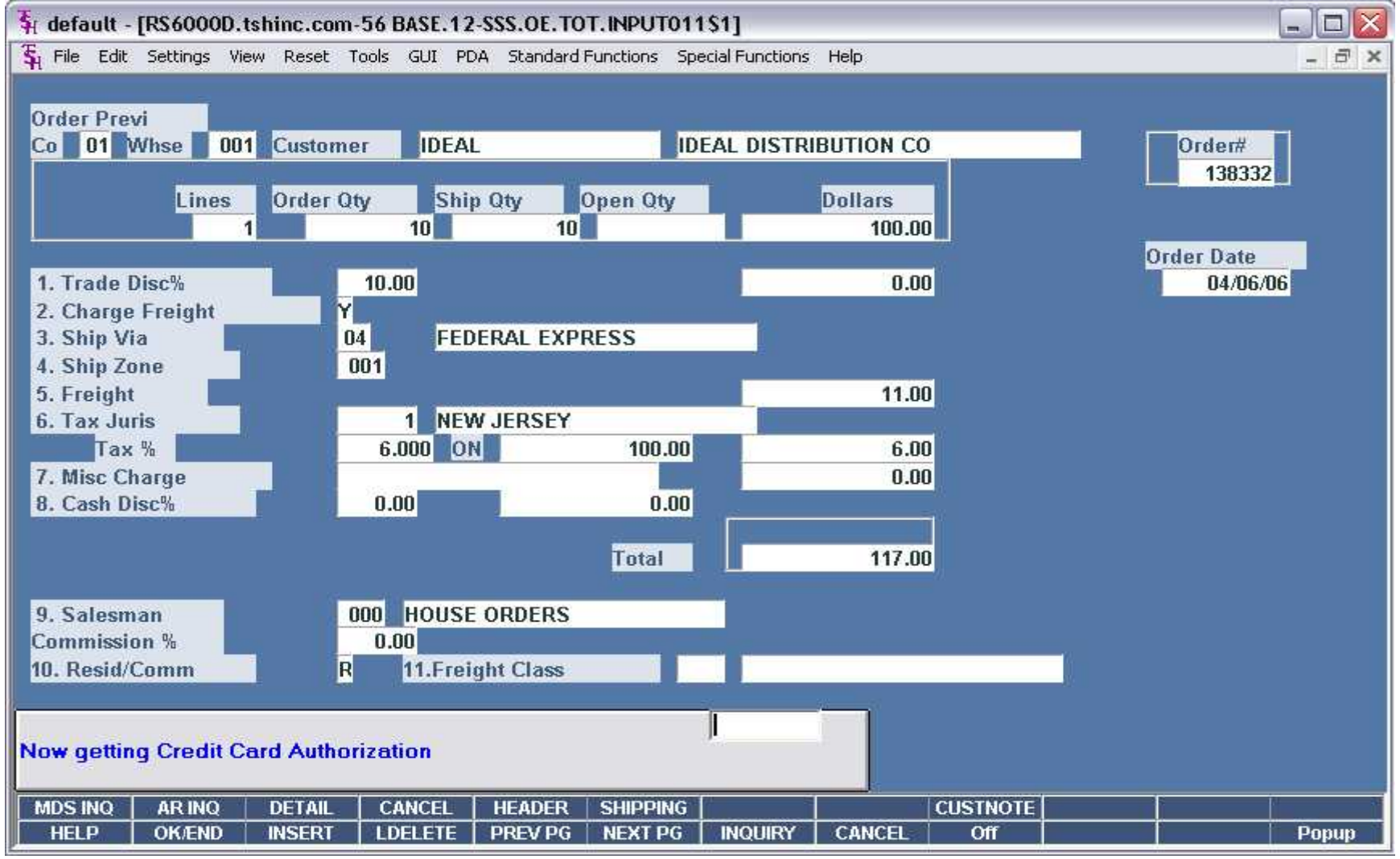

# CC Approval/Denial Message

![](_page_20_Figure_1.jpeg)

## Credit Release Maintenance

![](_page_21_Picture_4.jpeg)

# Payment/Credit Using a Credit Card

![](_page_22_Picture_4.jpeg)

#### Customer Relationship Management

![](_page_23_Figure_1.jpeg)

# A/R Inquiry – On Account

![](_page_24_Picture_8.jpeg)

# A/R Inquiry – Invoice

![](_page_25_Figure_1.jpeg)

**D** Invoices will show as paid

- **Invoices will show as paid**
- □ O/A will show as open until they are Applied

- **D** Invoices will show as paid
- O/A will show as open until they are Applied
- **D** Any Items paid off from the CRM system will display a note to the Cash Operator on how to Apply

- **D** Invoices will show as paid
- **□** O/A will show as open until they are Applied
- **D** Any Items paid off from the CRM system will display a note to the Cash Operator on how to Apply
- **D** You can print a Receipt for your records

- **D** Invoices will show as paid
- **□** O/A will show as open until they are Applied
- **D** Any Items paid off from the CRM system will display a note to the Cash Operator on how to Apply
- You can print a Receipt for your records
- **D** You can run reports to match to daily cash

- **Invoices will show as paid**
- **□** O/A will show as open until they are Applied
- **D** Any Items paid off from the CRM system will display a note to the Cash Operator on how to Apply
- You can print a Receipt for your records
- You can run reports to match to daily cash
- Daily Cash Batch with CC in the beginning (CC-Visa, CC-Amex, etc) will allow you to tie out to Daily/Monthly Totals from your Merchant Bank report the same way